# Use of WebEx Events for Hybrid Meeting DRAFT

Beth Kochuparambil August 10, 2021

I am not an expert, just a user.

# Proposal Overview

- Run meeting as typical face-to-face meeting
- Presenters join WebEx as well, to share slides
- Projector to show from "Host Computer" WebEx (full screen)
- Stream video of room from "Host Computer"
- Control sound in/out of online meeting through "Host Computer"
  - Sound board to toggle room sound system from in-room microphones and host computer audio out
  - In room microphone to split to sound board (toggle) and input to host computer audio
- In person attendees would NOT need to sign into WebEx, just watch the projector and listen to sound system as in past face-to-face meetings. They could optionally sign on as an observer (without audio) if they wanted to see the attendee list or have projected content on their computer.

### WebEx Events Benefits

- Similar to WebEx Meetings
- Two types of attendees in Event
  - Panelist
  - Attendee
- Have the ability to disable mute, video, chat, etc.
- Separate controls: host, presenter, polling controls (helps with straw polls or show of hands)
- Can enable 3 classes of participants with little overhead.
  - In person, remote participant/voter (panelist), observer (attendee)
  - Setup of "Host Computer" for the room

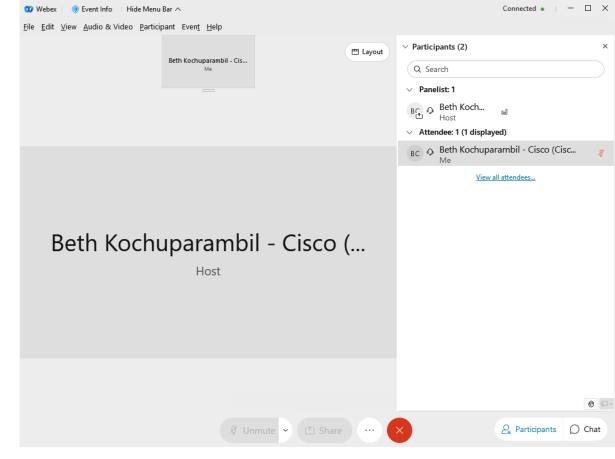

### Limitations of WebEx Events

- There can only be 1 host (as far as I know).
  - Alternate host must have a webex account (not sure if there is one specific to events or not). Don't know if you can have a co-host or simply someone else who can start the meeting.
- Logging in takes longer for participants as WebEx Events is a different app than WebEx Meetings.
- Ability to present/share must be handed over by host; cannot be "stolen". Only panelists can be presenters.
- Unsure if IEEE-SA WebEx licenses need to be considered.
- Setup is more laborious than typical WebEx meeting.

# Screenshots from Setting Up Events

#### Schedule an Event

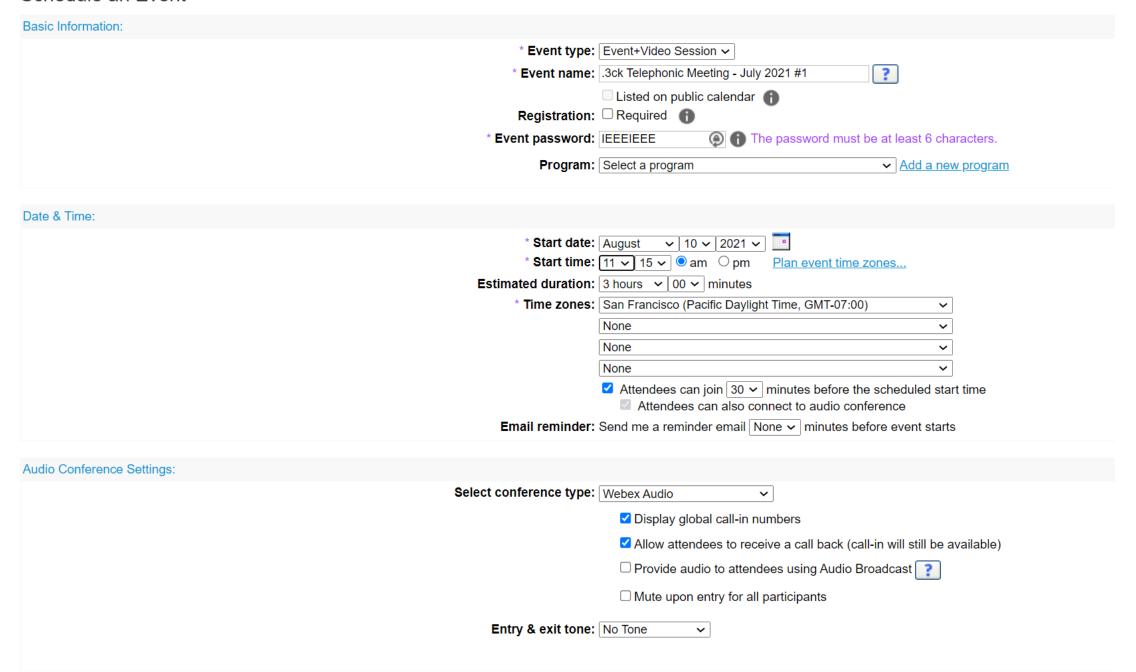

| Event Description & Options:    |                                                                                                    |                          |                                            |
|---------------------------------|----------------------------------------------------------------------------------------------------|--------------------------|--------------------------------------------|
| Description:                    | If asked for a sign in, use your email and the meeting password.                                                                                                 | ?                        |                                            |
|                                 | Upload a picture about the event description                                                                                                    |                          |                                            |
|                                 | Upload a picture of yourself or the presenter                                                                                                    |                          |                                            |
|                                 | Upload event material for attendees to download before event starts                                                                                              |                          |                                            |
|                                 | □ Do not allow attendees to share rich media files in this event                                                                                                 |                          |                                            |
| Calci Col Options.              | Request attendees to verify rich media players                                                                                                    |                          |                                            |
| Who can view the attendee list: |                                                                                                    |                          |                                            |
| Video                           | Turn on video                                                                                                    |                          |                                            |
| Post-event survey:              | Create post-event survey.  Do not display survey to attendees Display survey in pop-up window Display survey in main browser window (instead of destination URL) |                          |                                            |
| Destination URL after event:    | http://                                                                                                    |                          |                                            |
| Attendees & Registration:       |                                                                                                    |                          |                                            |
|                                 | Create invitation list View invitation list                                                                                                    |                          |                                            |
| Security:                       | Require attendees to sign in with single sign-on authentication before joining                                                                                   | g this event             |                                            |
|                                 | Restrict event to invited attendees only (registration options will be disable                                                                                   | ed)                      |                                            |
|                                 |                                                                                                    |                          |                                            |
| Presenters & Panelists:         |                                                                                                    |                          |                                            |
|                                 | ✓ Allow panelists to upload documents associated with the event.  (recommended) The password must                                                                | e at least 6 characters. |                                            |
| Email Messages:                 |                                                                                                    |                          |                                            |
|                                 | ○ Plain Text    HTML Include iCalendar Attachments                                                                                                    |                          |                                            |
| Registration emails:            | Attendees   Panelists  □ Pending □ Approved □ Rejected   Event In Progress  All Approved Registrants   All Attendees   All Panelists                             |                          |                                            |
| Reminder emails:                | □ 1st Reminder                                                                                                    |                          | August ∨ 10 ∨ 2021 ∨ □ 10 ∨ 15 ∨ ● am ○ pm |
|                                 | □ 2nd Reminder                                                                                                    |                          | August ∨ 10 ∨ 2021 ∨ ☐ 11 ∨ 15 ∨ ● am ○ pm |
| Follow-up emails:               | ☐ Thank You for Attending                                                                                                    |                          | August v 10 v 2021 v 2 v 15 v 0 am 9 pm    |
| Tollow up cilialis.             | Absentee Follow-Up Email                                                                                                    |                          |                                            |
|                                 | C ADSERTED FORIOW-OP CITIAL                                                                                                    |                          | August                                     |
|                                 |                                                                                                    |                          |                                            |

You can send separate panelist invites with a separate password... These would automatically enter as a panelist, no "promoting" needed.

HOWEVER, use with caution as to not confuse people. People added as a panelist here may not be able to use the generic attendee password (namely if they have a webex account that they are signed into)

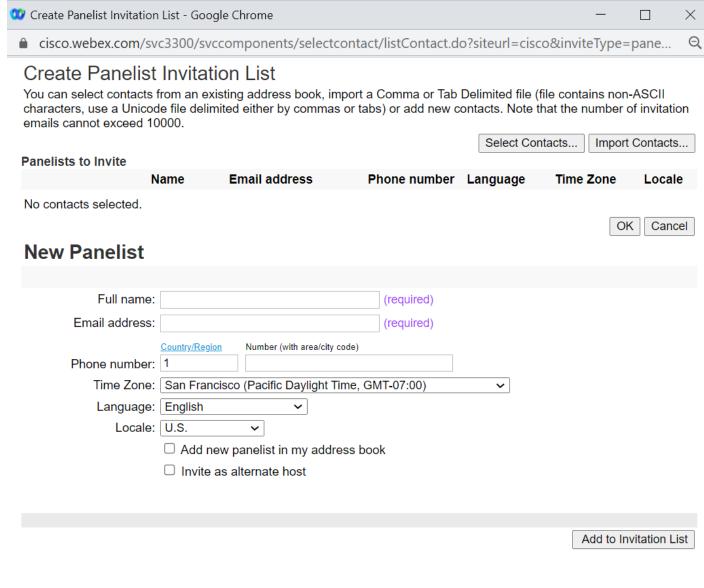

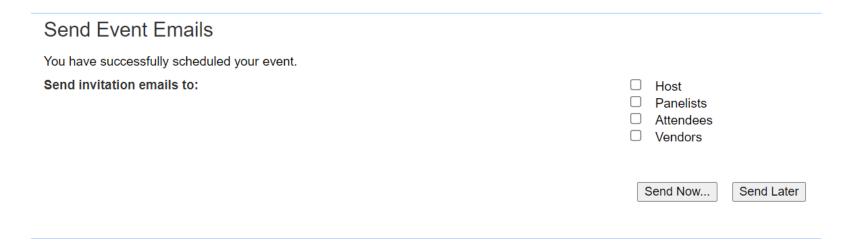

You can generate emails/reminders to each group separately. As well as schedule reminders

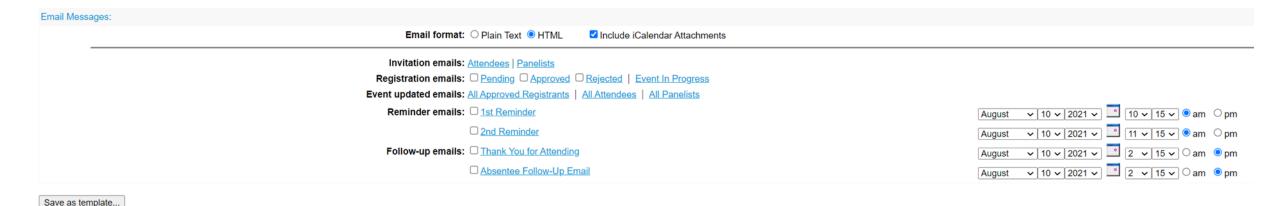

You can edit the event after it's created, and the addresses will no longer change. You can add invite lists and emails/reminders as you need

#### **Event Information**

Event: .3ck Telephonic Meeting - July 2021 #1

Type: Unlisted Event

Event address for attendees: <a href="https://cisco.webex.com/cisco/onstage/g.php?MTID=e806fc4ae367d29d396c5dfbacef2613e">https://cisco.webex.com/cisco/onstage/g.php?MTID=e806fc4ae367d29d396c5dfbacef2613e</a>
Event address for panelists: <a href="https://cisco.webex.com/cisco/onstage/g.php?MTID=e368b7e228d84cda5513b30533b139c7e">https://cisco.webex.com/cisco/onstage/g.php?MTID=e368b7e228d84cda5513b30533b139c7e</a>

Date and time: Tuesday, August 10, 2021 12:30 pm

Pacific Daylight Time (San Francisco, GMT-07:00)

**Duration:** 15 minutes

**Description:** If asked for a sign in, use your email and the meeting password.

**Event number:** 186 346 4316

**Event password:** IEEEIEEE (43334333 from phones)

Host key: 817781

Panelist Info:

Panelist password: P@ssword\*1
Panelist numeric password: 462339

Event files:

Video Address: 1863464316@webex.com

You can also dial 173.243.2.68 and enter your meeting number.

Audio conference: To receive a call back, provide your phone number when you join the event, or call the number below

and enter the access code.

Call-in toll number (US/Canada)

+1-408-525-6800

Show all global call-in numbers Access code: 186 346 4316

Destination address after event:

Host image:

Attendee list available for viewing by: All

Event material: None

Post-event survey: No

Email configured:

S

Start Event Now

You can start the event by clicking Start Now.

Start Now

Send Event Emails

You can send event emails by clicking Send Emails.

Send Emails

Delete Event

Edit Event

Upload

# Screenshots from In the Event

"Mute on entry" disables the mute button here so they have to be quiet as they enter.

If entering as an attendee, the video will automatically disabled.

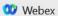

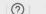

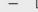

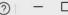

#### .3ck Telephonic Meeting - July 2021 #1

12:30 PM - 12:45 PM

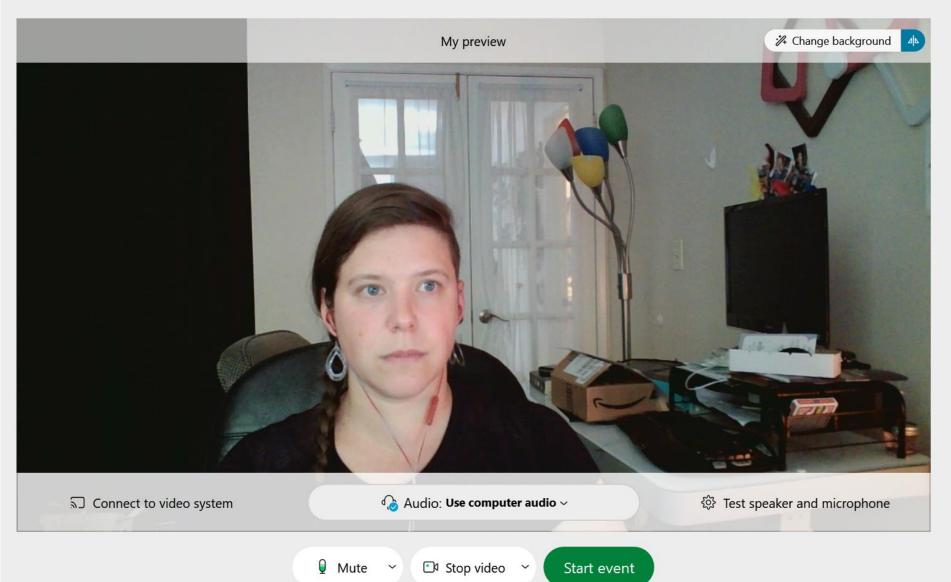

You can enable/disable features. Disabling Q&A and attention tracking (sometimes feedback) make the look/feel most similar to Webex meetings

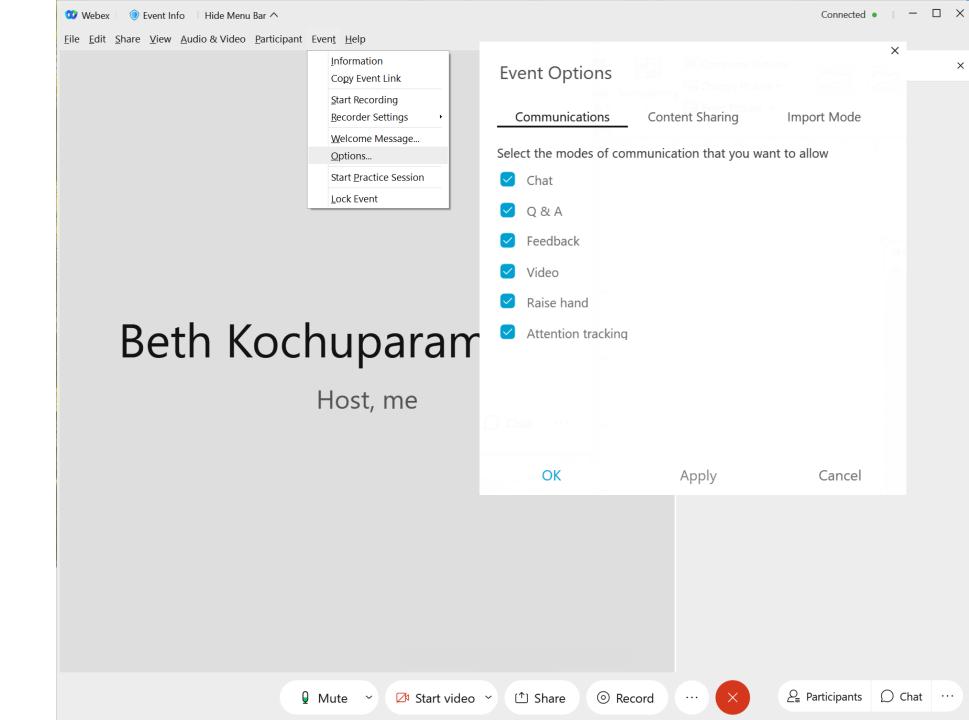

You may control privileges based on their role in the webex

Who should be able to view the entire attendee list/count? All will be able to see panelist names.

Who should be able to use the chat feature? Who should they be able to message?

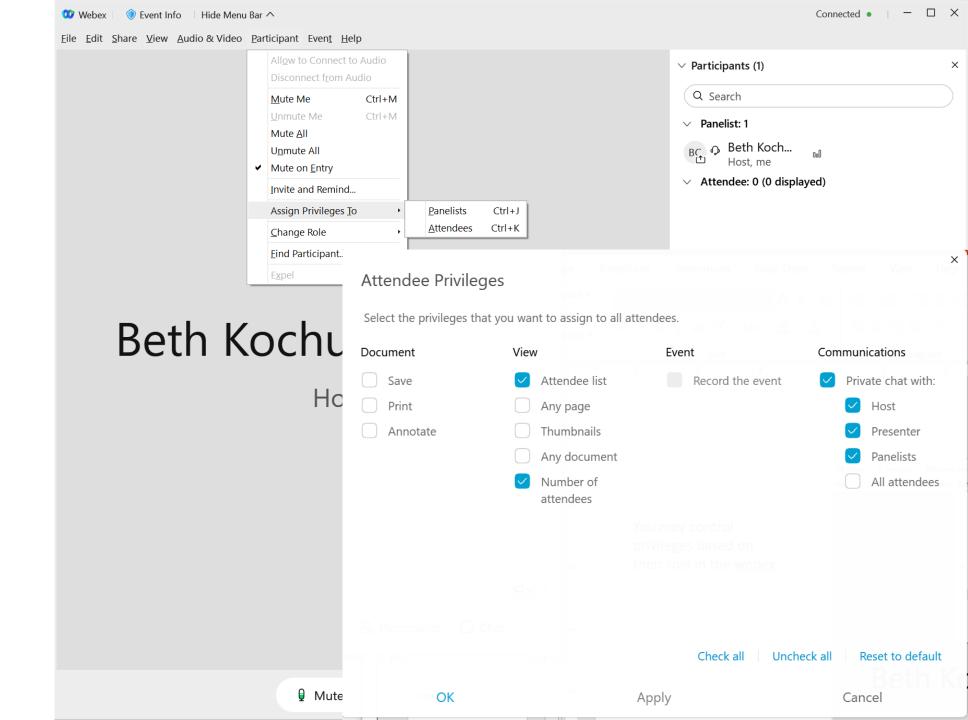

## **Attendee view** is simplified.

If attendees are able to view the entire list of attendees blue "view all attendees" is enabled giving a pop-up like this to see who is watching the meeting:

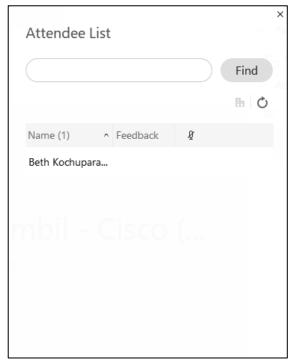

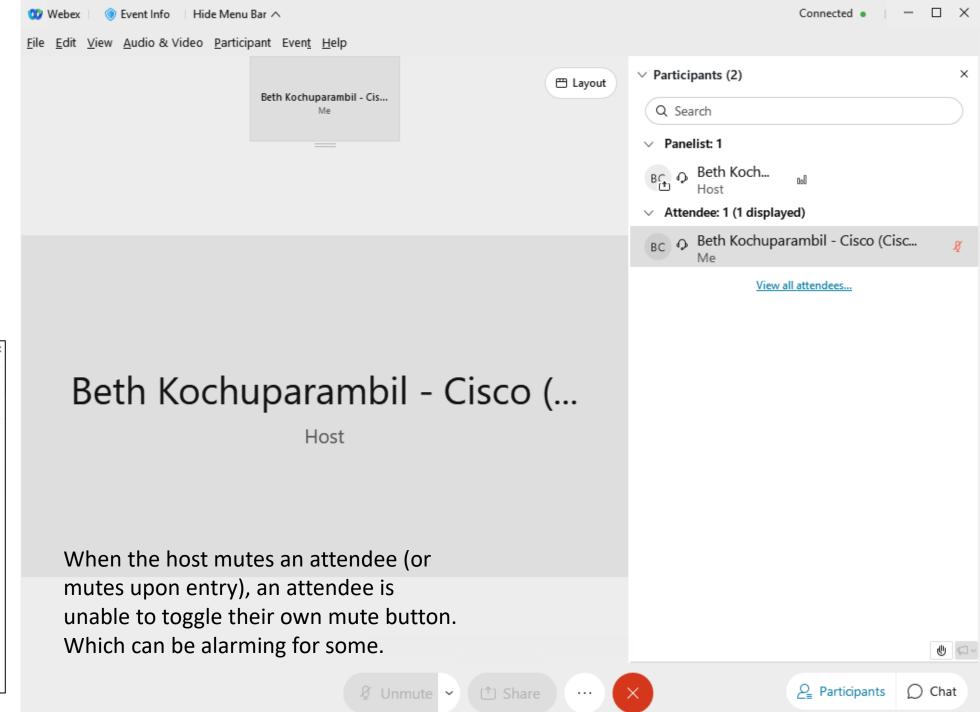

# Panelist/Host view has more options.

As a host, you have more controls... you can move to people who panelist/attendee, expel, and unmute attendees.

Panelist always have the ability to toggle their mute and video, similar to a regular webex meeting.

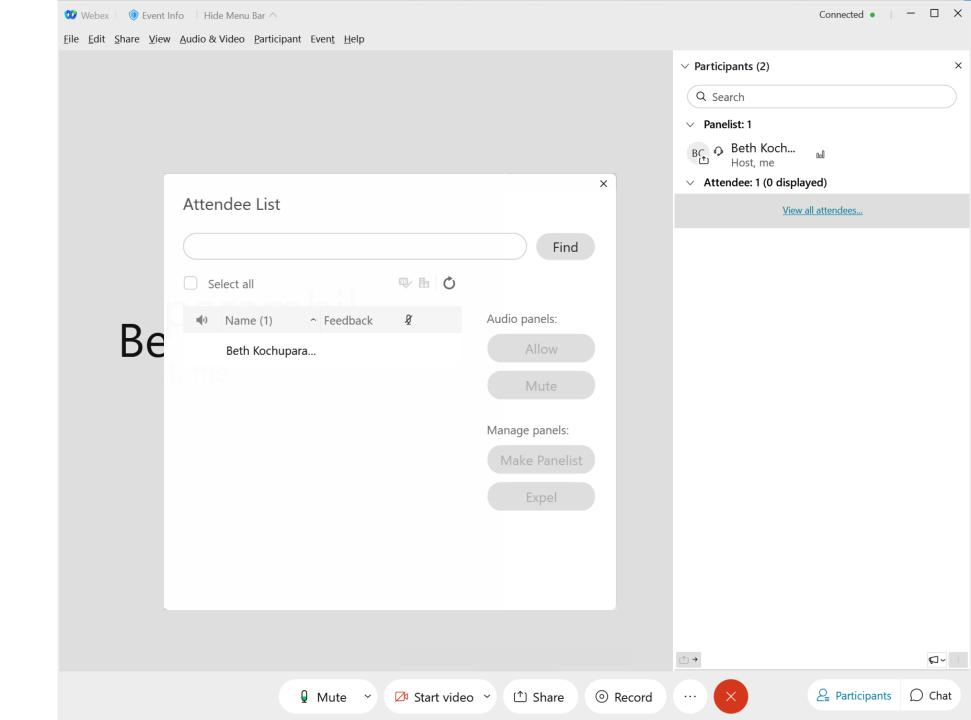

When an attendee raises their hand (if enabled), they are displayed and unmuting the speaker is easy access for the host.

In events, the polling coordinator, presenter, and host can be 3 independent people.

The host may not raise their hand, other panelists may to be added to the room queue (much like when there used to be rooms with 2 microphones).

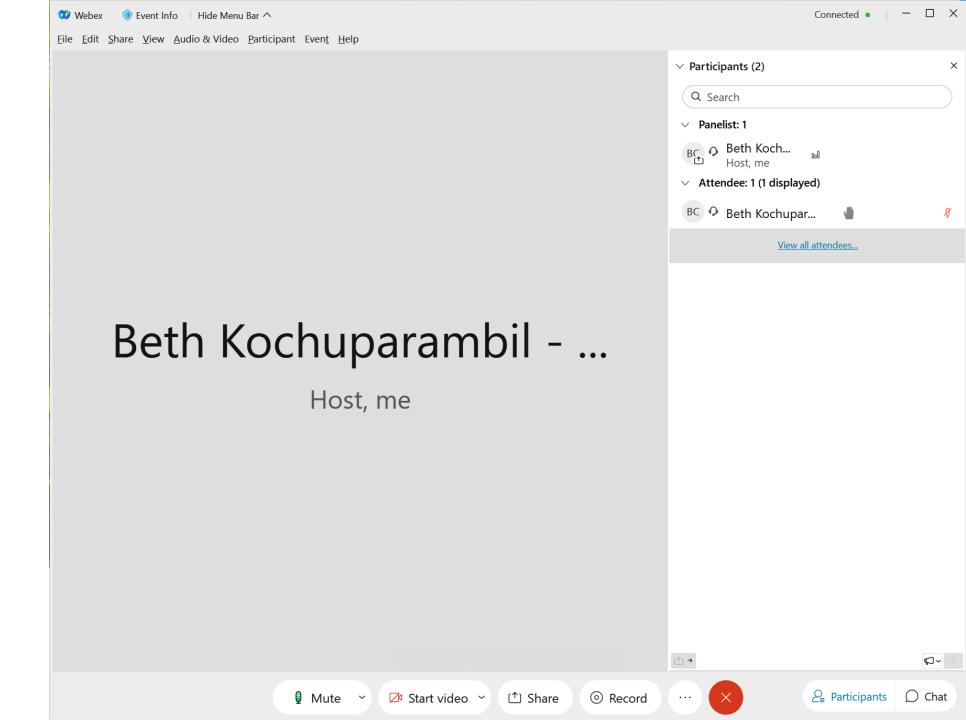

Likely a way to connect to sound board (to toggle the input to the room speakers) or if they can be merged together.

If video feed is from a decent camera the room or the queue microphone could be "televised" to the WebEx Event.

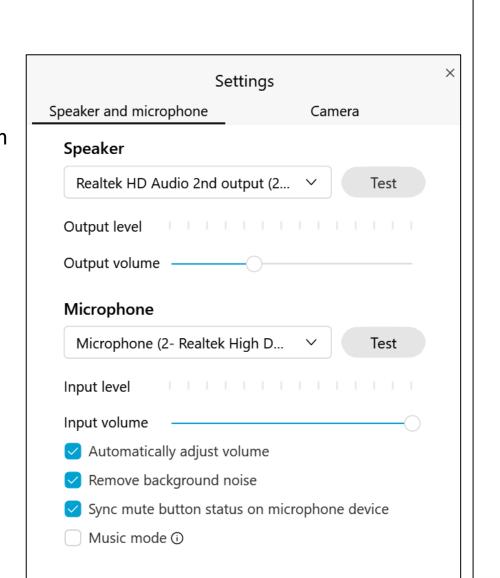

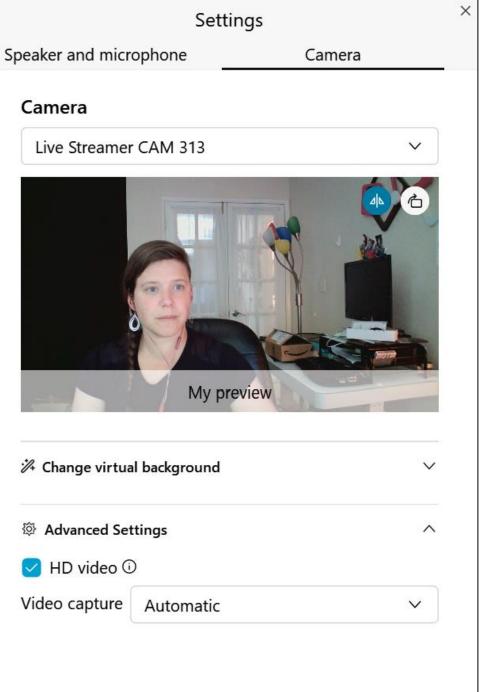